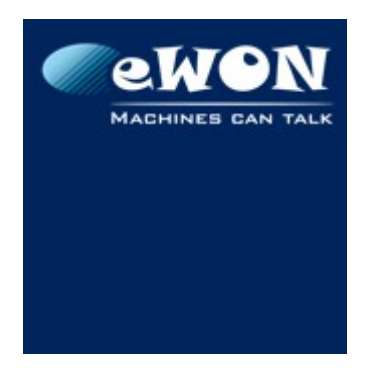

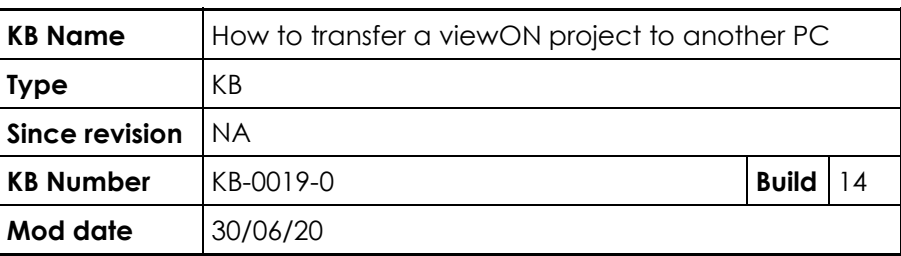

# **How to transfer a viewON project to another PC**

This document will help you transfer a viewON project from your PC to another PC.

Update : 2020-06-30

The procedure explained here under is still valid.

**As of version 4.1**, the viewON editor now implements a **project archive function** for exporting and importing.

You can use this feature to export your viewON project from PC1 to PC2:

- 1. On PC1 use the "Export project archive" to create the archive
- 2. Copy the archive zip file from PC1 to PC2
- 3. On PC2 use the "Import project archive" to create the project on your PC.

## **1 On your PC**

You'll find the viewON projects inside the directory "viewON Projects" of your "My Documents" folder. There you should find a directory for each viewON project you created on your PC.

Select the project you want to export and zip the file.

#### **C:\Users\***<CurrentUser>***\Documents\ViewOn Projects\**.

*<CurrentUser>* is the name of the user currently logged on Windows.

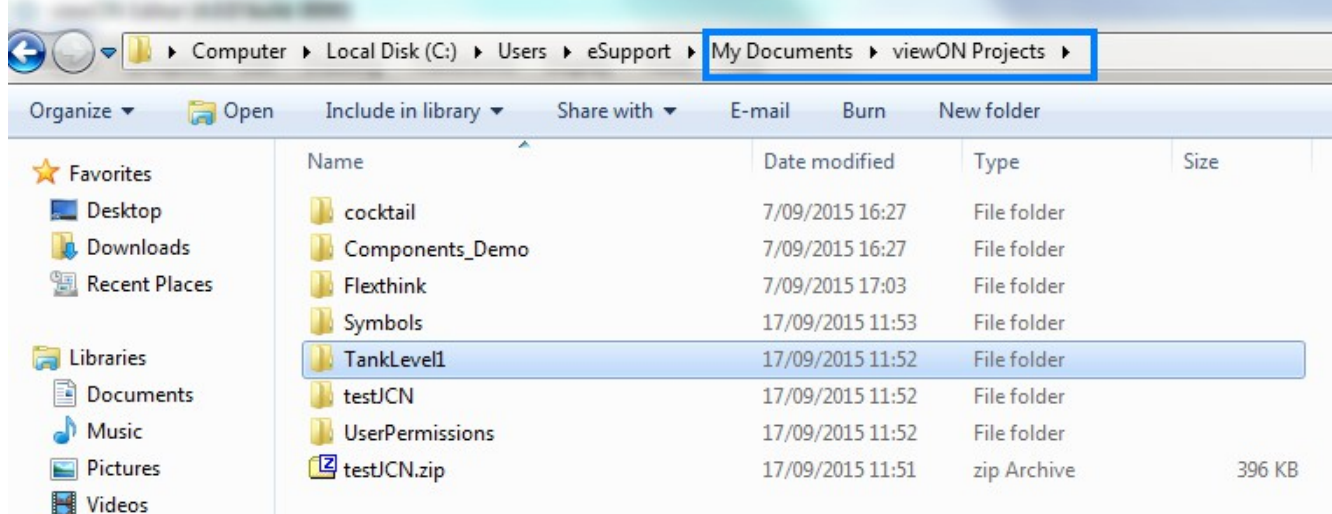

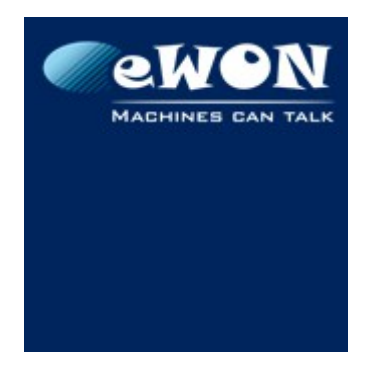

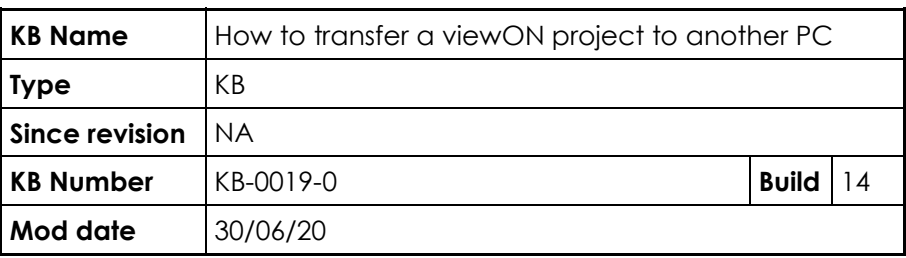

Right-click on the folder, click on *Send To* and choose *Compressed (zipped) Folder*.

If you have created your own Symbols (or modified existing symbols), make sure you zip the *Symbols* folder as well. This is very important, otherwise the symbol will not be available on the other computer.

## **2 On another PC**

Copy and unzip the zipped files into the "My Documents" folder under the "viewON Projects" directory:

C:\Users\<CurrentUser>\Documents\viewOn Projects\.

<CurrentUser> is the name of the user currently logged on Windows.

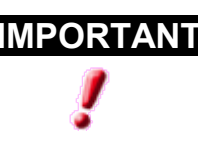

**IMPORTANT** Bear in mind that viewON does not accept sub-folders in workspace. So make sure there is not a folder inside another folder. Besides, the name of the folder cannot be changed, otherwise, viewON will not find the project.

If you also need to import new or modified symbols, then copy and unzip the symbols in the *Symbols* directory of your viewON

C:\Users\<CurrentUser>\Documents\viewOn Projects\symbols.

## **3 For old viewON versions**

If you are running viewON version 2, then the viewON workspace is stored under directory:

C:\Program Files[x86]\viewON 2\workspace\